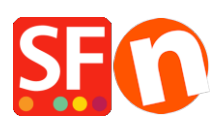

[Wissensdatenbank](https://shopfactory.deskpro.com/de/kb) > [Erste Schritte](https://shopfactory.deskpro.com/de/kb/getting-started) > [Wie können mehrere Personen das Shop-Projekt an](https://shopfactory.deskpro.com/de/kb/articles/how-can-several-people-manage-and-maintain-the-shop-project-in-multiple-locations) [mehreren Standorten verwalten und pflegen?](https://shopfactory.deskpro.com/de/kb/articles/how-can-several-people-manage-and-maintain-the-shop-project-in-multiple-locations)

## Wie können mehrere Personen das Shop-Projekt an mehreren Standorten verwalten und pflegen?

Elenor A. - 2021-10-26 - [Erste Schritte](https://shopfactory.deskpro.com/de/kb/getting-started)

Wie kann ich das Shop-Projekt auf einfache Weise für mehrere Personen an verschiedenen Standorten freigeben, so dass alle Zugriff auf dieselbe Projektdatei haben und den Shop entsprechend aktualisieren können?

Es gibt 3 Optionen, aus denen Sie wählen können:

Option 1. Sie können eine sichere Fernzugriffsanwendung wie TeamViewer verwenden, um sich mit einem PC zu verbinden und die Shop-Dateien bei Bedarf zu aktualisieren.

Auf beiden Computern muss die TeamViewer-Anwendung oder eine andere Fernzugriffsanwendung installiert sein - dann sind die Zugangskennung und das Kennwort erforderlich, um sich auf dem entfernten PC anmelden zu können.

Option 2. Verwenden Sie eine Dateifreigabeanwendung wie DropBox

Die Shop-Projektdatei(en), die Sie in Dropbox speichern, bedeuten, dass sich der Shop-Ordner an einem einzigen Online-Speicherort befindet.

WICHTIGER HINWEIS: Es darf jeweils nur eine Person auf den Shop zugreifen und ihn aktualisieren. Wenn die andere Partei/Person die Arbeit am Shop beendet hat, muss die ShopFactory-Software geschlossen werden, damit die andere Partei das Shop-Projekt mit "Datenbankkonflikten" aktualisieren kann.

Die beiden Parteien müssen sich auf die Zeit einigen, die sie für die Arbeit an dem Shop-Projekt benötigen.

Wenn Sie beispielsweise den Online-Shop für einen Kunden betreuen und aus der Ferne auf die Shop-Datei zugreifen müssen, kann dies über den sicheren Dateifreigabedienst Dropbox (www.dropbox.com ) geschehen, um sicherzustellen, dass die letzten Änderungen an der mit ShopFactory erstellten Online-Shop-Datei den beteiligten Personen zur Verfügung stehen.

Dropbox ist ideal und sicher, da die Datendateien nur auf den von Ihnen benannten

Computern gespeichert werden, zum Beispiel auf Ihrem PC und dem PC Ihres Kunden.

Dropbox synchronisiert beide Installationen der Datendateien, um sicherzustellen, dass beide jederzeit dieselben Daten enthalten, und informiert den/die anderen Benutzer, wenn die Dateien gerade verwendet oder aktualisiert werden.

Dropbox ist für den anfänglichen Speicherplatz von 2 GB kostenlos. Wird mehr Speicherplatz benötigt, fällt eine Abonnementgebühr an.

Weitere Informationen zum Herunterladen, Installieren und Verwenden von Dropbox finden Sie in unserem Knowledgebase-Artikel.

[https://shopfactory.deskpro.com/en-GB/kb/articles/en-easily-send-receive-and-share-large-files-and](https://shopfactory.deskpro.com/en-GB/kb/articles/en-easily-send-receive-and-share-large-files-and-folders-with-dropbox)[folders-with-dropbox](https://shopfactory.deskpro.com/en-GB/kb/articles/en-easily-send-receive-and-share-large-files-and-folders-with-dropbox)

Option 3. Verwenden Sie die traditionelle Methode, das Shop-Projekt auf einer externen Festplatte zu speichern und den Shop auf den anderen PC zu kopieren.

Die ShopFactory-Software muss auf allen PCs installiert sein, auf denen Sie den Shop aktualisieren möchten. Laden Sie die neueste ShopFactory-Version herunter von, <https://www.shopfactory.com/contents/en-us/d105.html>

Kopieren eines Shop-Projekts auf einen anderen Computer

<https://shopfactory.deskpro.com/en-GB/kb/articles/keeping-a-constant-backup-of-your-shop-project>